[View this email in your browser](https://mailchi.mp/okstate.edu/tuesday-tips-applications-card-appreciate-differences-72616?e=[UNIQID])

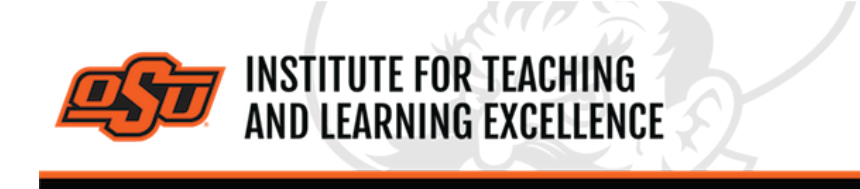

*Supporting faculty in the creation and development of high-impact learning opportunities*

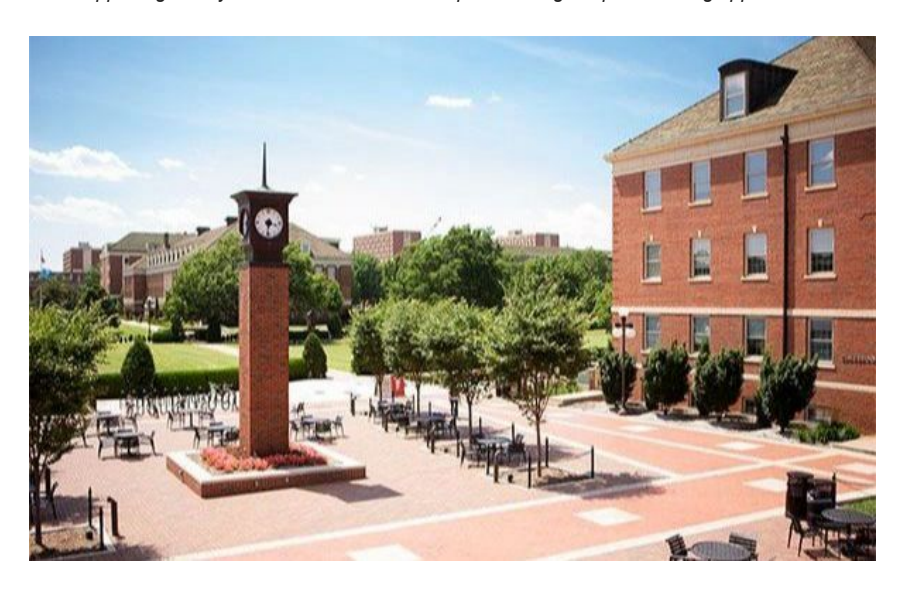

## **What's in this email?**

- 1. **[Inclusive STEM Teaching Project](#page-0-0)**
- 2. **[OSU Library Presents: Data Bytes Developing Instructional Materials](#page-1-0) using Jupyter Notebooks**
- 3. **[Changes to Examity Settings](#page-1-1)**
- 4. **[Working with New Quizzes in Canvas](#page-2-0)**
- 5. **[Online and Hybrid Teaching Resources](#page-2-1)**
- 6. **[Early Career Program Series](#page-2-2)**
- 7. **[2022-2023 OSU Academic Leadership Discussion Series](#page-3-0)**

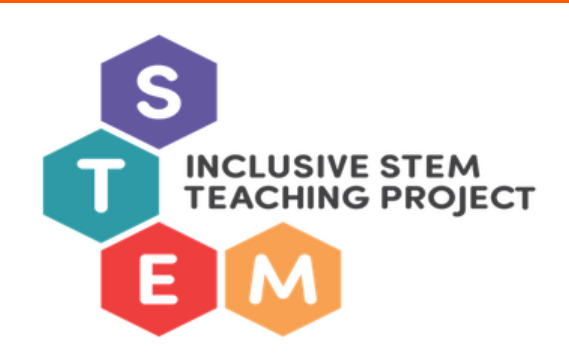

## <span id="page-0-0"></span>**1. INCLUSIVE STEM TEACHING PROJECT**

The **[Inclusive STEM Teaching Project](https://www.inclusivestemteaching.org/)**, a NSF Improving Undergraduate STEM Education program, is hosting two concurrent opportunities from **October 3 to November 22, 2022**: a Massive Open Online Course (MOOC) and a virtual learning community.

The **six-week MOOC** is designed to advance the awareness, self-efficacy, and ability of STEM faculty, postdocs, graduate students, and staff to cultivate inclusive learning environments for their students. You can learn more and register for the course **[here](https://www.edx.org/course/the-inclusive-stem-teaching-project)**.

The "local" OSU virtual learning community will be facilitated by Donald French. Edward E. Bartlett Professor of Pedagogy in Integrative Biology. This learning community will meet Wednesdays starting October 12 at either 3:00, 3:30 or 4:00 PM during the ISTP eDX course and will extend the asynchronous online activities within edX through synchronous virtual learning discussions and activities that we as a community can tailor to our context. **[Registrations](https://forms.office.com/pages/responsepage.aspx?id=HclpKknoNE6iMM34sn4ZZFgUtL63rZRPsvJrIKG0SZBUOEc1NExQSTJVRUQzWTdUMEYxUUxROVVSVy4u&web=1&wdLOR=cFDC0DB2A-55D6-D642-BA6F-92DF56F08C3A)** completed by **Monday October 3** will have priority.

In partnership with the Institute for Teaching and Learning Excellence, participants in the OSU ISTP Learning Community have the opportunity to earn an Inclusive Teaching digital badge. Details regarding the additional tasks required will be shared once the learning community begins.

Please visit **[www.inclusivestemteaching.org](https://www.inclusivestemteaching.org/)** for more details about the course content, expectations, and learning communities. If you have any questions, feel free to e-mail us (**[donald.french@okstate.edu](mailto:donald.french@okstate.edu?subject=Inclusive%20STEM%20Teaching%20Project)** or the ISTP team at **[inclusivestemteaching@gmail.com](mailto:inclusivestemteaching@gmail.com?subject=Inclusive%20STEM%20Teaching%20Project)**.

## **2. OSU LIBRARY PRESENTS: DATA BYTES - DEVELOPING**

## **INSTRUCTIONAL MATERIALS USING JUPYTER NOTEBOOKS**

Jupyter Notebooks offer an appealing platform for developing course materials that can convey the traditional material, introduce students to the basics of coding in python, and present novel interactive, code-based aspects of the material. In this session, I will describe how I have used Jupyter Notebooks, compiled into an online Jupyter Book, to develop course materials for undergraduate chemistry courses. I will discuss the basic structure of the book and each notebook as well as the key elements for creating easy to use coding material for the students. After this session, attendees will understand how to develop their own Jupyter Notebooks for undergraduate courses. Presented by Dr. Martin McCullagh, Assistant Professor in the Department of Chemistry.

**Where**: Online **When**: October 5, 3:00 to 4:30pm **[Register Here](https://okstate.libcal.com/event/9633522)**

## **3. CHANGES TO EXAMITY SETTINGS**

The default setting for the Examity online proctoring service have changed. The default proctoring option for assessments imported into Examity from Canvas will now be **Automated + Audit** instead of the previous **Automated** setting. In addition to the normal automated authentication and recording features of the previous setting, this will increase the cost to the student to \$6.75 from \$4.75 but adds an audit of any flagged recordings by Examity personnel.

<span id="page-1-1"></span><span id="page-1-0"></span>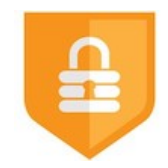

Instructors that wish to use a different proctoring option can change the option used by their exam by going to Examity, clicking on the course, going to the Exams tab, clicking on the exam, changing the Security Level setting to the desired option, and saving the changes.

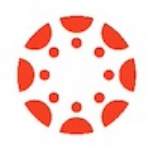

## <span id="page-2-0"></span>**4. WORKING WITH NEW QUIZZES IN CANVAS**

Canvas provides two different quiz engines for conducting online quizzes, New and Classic. Below are a series of videos that cover the basics of using the New quiz engine, which provides new question types and extended moderating options. The Classic quiz engine, used since OSU adopted Canvas, will remain in place until Spring 2024.

#### **Overview of the New Quizzes Tool**

The New Quizzes option in Canvas lets you create assessments that are more interactive and visual than traditional Quizzes. This video shows you how to select the New Quizzes option, and how to decide which version of Quizzes (Classic or New) is right for you. **[Watch Video](https://www.kaltura.com/index.php/extwidget/preview/partner_id/2354731/uiconf_id/42050181/entry_id/1_caf4gguu/embed/dynamic?)**

#### **Creating a Quiz using the New Quizzes Tool**

This video shows you how to create an assessment using the New Quizzes tool in Canvas.

## **[Watch Video](https://www.kaltura.com/index.php/extwidget/preview/partner_id/2354731/uiconf_id/42050181/entry_id/1_saj50tbq/embed/dynamic?)**

#### **Overview of the New Quiz Interface**

This video is a step-by-step walkthrough of all the major layout features, and helps you understand how to navigate through New Quizzes to get the options you want. Included in this video are instructions for using the Moderation option to give individual students extra time and/or attempts in case an instructor needs to make a special accommodation. **[Watch Video](https://www.kaltura.com/index.php/extwidget/preview/partner_id/2354731/uiconf_id/42050181/entry_id/1_x32zzraa/embed/dynamic?)**

### **Working with Item Banks and Questions**

This video shows how to create Item Banks and then create questions within an Item Bank. **[Watch Video](https://www.kaltura.com/index.php/extwidget/preview/partner_id/2354731/uiconf_id/42050181/entry_id/1_ok88rj78/embed/dynamic?)**

<span id="page-2-2"></span><span id="page-2-1"></span>**[More Canvas Tips](https://itle.okstate.edu/canvas.html)**

## **5. ONLINE AND HYBRID TEACHING RESOURCES**

Teaching online or HyFlex, when thoughtfully planned, can be very engaging and effective across subjects and disciplines. Whether the content is taught synchronously (live) or asynchronously (on your own time), faculty members can present information to students, demonstrate processes, facilitate large or small group discussions, assess student learning and provide feedback on assignments and assessments. **[ITLE has resources](https://itle.okstate.edu/teach-online.html)** to assist you in your planning for a short-term shift or a semester-long course.

## **6. EARLY CAREER PROGRAM SERIES**

The Early Career Faculty Support series was designed to support new faculty in their first three years of service at OSU. Topics in the series focus on resources and services that are relevant to new and tenure-seeking faculty.

All sessions will be offered at **ITLE in Room 126 from Noon to 1:30 p.m**. Food will be available at 11:45 a.m. before each session.

Zoom will be available for those wishing to attend remotely, a link will be sent in your email confirmation after registering.

**Date**: Every Friday, Noon to 1:30 p.m. **Location**: ITLE 126

# **[Full Agenda](https://mcusercontent.com/19e51d85f34e92d6fc3fb6069/files/b786acd1-db06-dab3-5357-e9e2e2ecf874/2022_Early_Career_Program_Fall_2022_compressed.pdf)**

**[Register Here](https://okstate.forms-db.com/view.php?id=786843)**

# <span id="page-3-0"></span>**7. 2022-2023 OSU ACADEMIC LEADERSHIP DISCUSSION SERIES**

The 2022-2023 OSU Academic Leadership Discussion series was developed to provide on-going professional development to college and department/school leaders. The series topics address many of the critical issues department/school and college leaders deal with on a regular basis.

All sessions will be offered at **ITLE in Room 126 from Noon to 1:30 p.m**. Food will be available at 11:45 a.m. before each session for in-person registrants only.

Zoom will be available for those wishing to attend remotely, a link will be sent in your email confirmation after registering.

**Date**: 2nd Wednesday of the month, Noon to 1:30 p.m. See agenda for details. **Location**: ITLE 126 and Virtually

**[Full Agenda](https://mcusercontent.com/19e51d85f34e92d6fc3fb6069/files/ab837089-11e8-5133-c674-1ae281ab7864/2022_2023_Academic_Leadership_Series_compressed.pdf) [Register Here](https://okstate.forms-db.com/view.php?id=1067491)**

## **Need Help with Your Course Design?**

As you begin creating your upcoming courses, remember that ITLE teaching support specialists are happy to assist. Contact us at **[kdickey@okstate.edu](mailto:kdickey@okstate.edu)** or **[gina.morris@okstate.edu](mailto:gina.morris@okstate.edu)**.

## **Have Questions About Teaching Online?**

Contact ITLE for assistance with your online teaching questions. Phone: 405-744-1000 Email: **[canvas@okstate.edu](mailto:canvas@okstate.edu)**

**[Visit ITLE Website](https://itle.okstate.edu/)**

[Events Calendar](http://itle.okstate.edu/Events.vbhtml)

*Copyright © 2020 Oklahoma State University, All rights reserved.* You are subscribed to this list as an employee or student of Oklahoma State University.

> Want to change how you receive these emails? You can *[update your preferences](https://okstate.us10.list-manage.com/profile?u=19e51d85f34e92d6fc3fb6069&id=ef85cdae6a&e=[UNIQID]&c=79a6ce188c)* or *[unsubscribe from this list](https://okstate.us10.list-manage.com/unsubscribe?u=19e51d85f34e92d6fc3fb6069&id=ef85cdae6a&e=[UNIQID]&c=79a6ce188c)*.